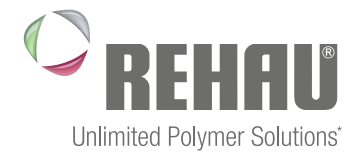

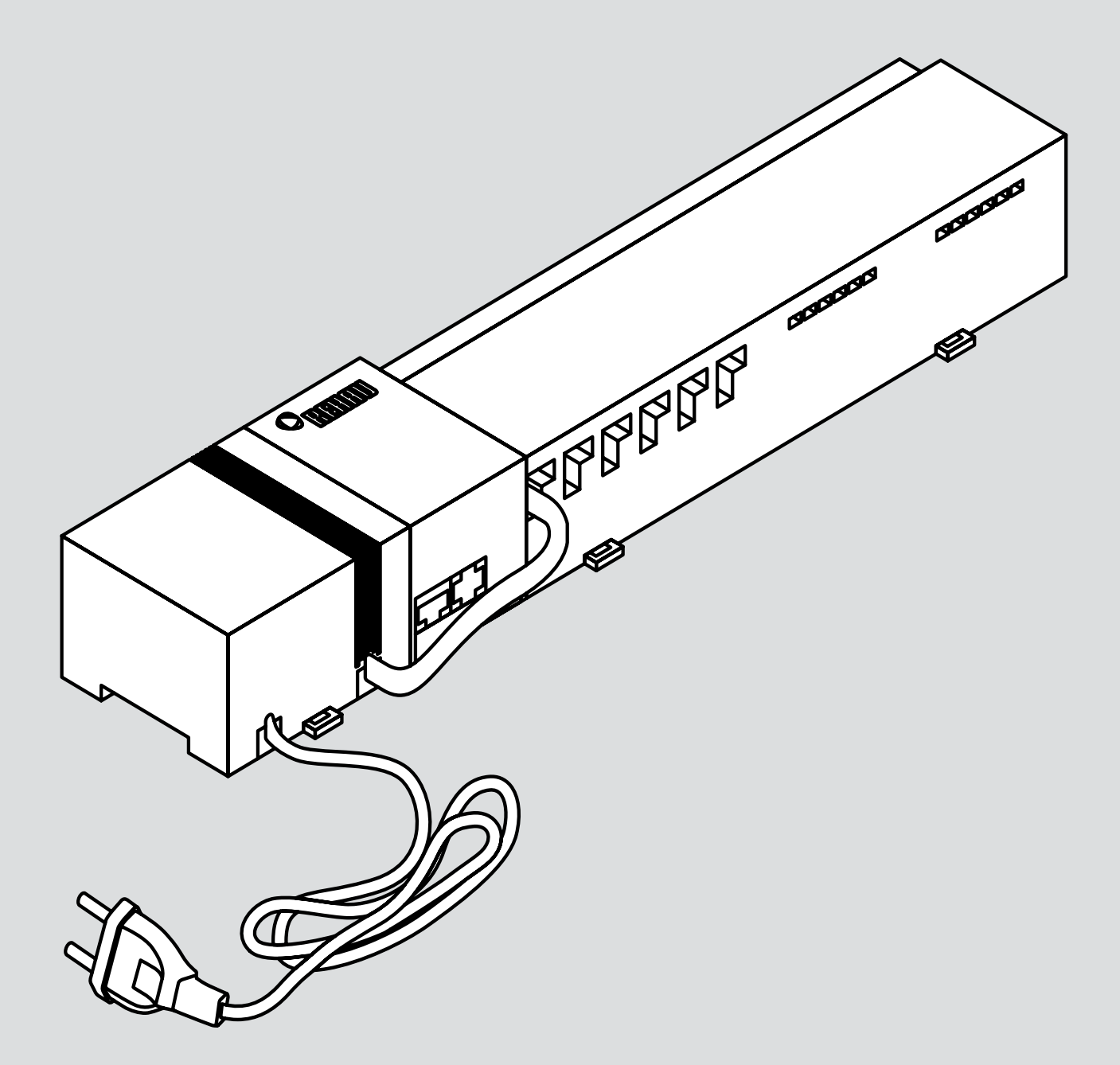

### BOÎTIER DE CONNEXION NEA SMART 24 V Notice d'installation

\* Des solutions polymères à l'infini

### **SOMMAIRE**

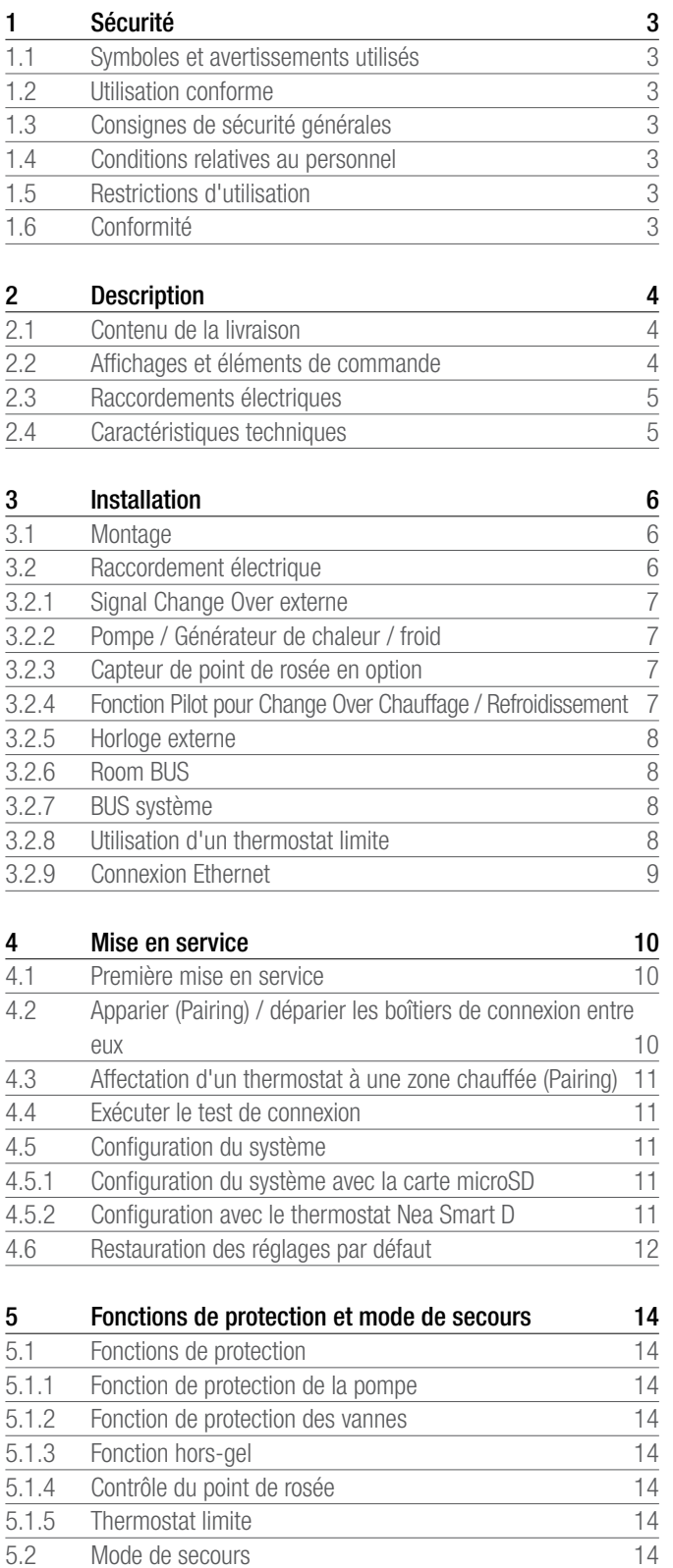

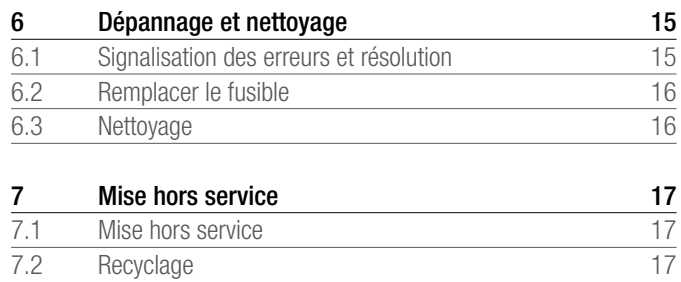

Vous trouverez des informations supplémentaires sur le **O** système de régulation Nea Smart et tous les documents à télécharger à l'adresse

www.rehau.com/neasmart

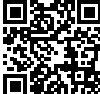

# <span id="page-2-0"></span>1 SÉCURITÉ

#### 1.1 Symboles et avertissements utilisés

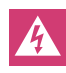

Danger de mort par électrocution. Les avertissements sont signalés par le symbole ci-contre.

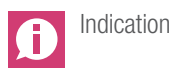

#### 1.2 Utilisation conforme

Le boîtier de connexion Nea Smart 24 V permet

- le montage d'un système de régulation pièce par pièce (réajustment) comprenant jusqu'à 8 zones pour des systèmes de chauffage et de refroidissement,
- le raccordement au maximum de 12 moteurs thermiques UNI 24 V et 8 thermostats Nea Smart D ou Nea Smart, d'une pompe, d'un émetteur de signal Change-Over, d'un capteur de point de rosée à contact secet d'une horloge externe.
- une installation fixe.

Le fabricant ne peut être tenu pour responsable en cas d'utilisation différente et non conforme.

Les modifications et les transformations sont strictement interdites car elles peuvent être des sources de danger dont le fabricant n'est pas responsable.

#### 1.3 Consignes de sécurité générales

Danger de mort par électrocution. Le boîtier de connexion est sous tension.

- Avant de l'ouverture, couper la tension réseau et faire le nécessaire pour éviter impérativement toute remise en marche.
- Au niveau des bornes de la pompe et de la chaudière, débloquer les tensions externes et faire le nécessaire pour éviter impérativement toute remise en marche.

#### **Urgence**

En cas d'urgence, mettre l'ensemble du système de régulation pièce par pièce hors tension.

Conserver la notice en lieu sûr et la transmettre à l'utilisateur suivant le cas échéant.

#### 1.4 Conditions relatives au personnel

#### Personnel qualifié autorisé

L'installation électrique doit être réalisée conformément aux dispositions du règlement général sur les installations électriques (RGIE) et à la réglementation du fournisseur d'électricité local. Cette notice requiert des connaissances spécialisées correspondant à un niveau de formation reconnu par l'Etat en tant qu'électricien ou électronicien (conformément aux directives professionnelles et réglementations en vigueur en Belgique ainsi qu'aux diplômes professionnels européens équivalents.)

#### 1.5 Restrictions d'utilisation

Cet appareil n'est pas conçu pour être utilisé par des personnes (y compris des enfants) dont les capacités physiques, sensorielles ou mentales sont réduites, sauf si elles sont surveillées par des personnes responsables de leur sécurité ou si elles ont obtenu des instructions sur la manière d'utiliser l'appareil.

S'assurer qu'aucun enfant ne joue avec l'appareil.

#### 1.6 Conformité

Ce produit porte le marquage CE et satisfait aux exigences des directives :

- 2004/108/CE modifiée « directive du Conseil sur le rapprochement des législations des États Membres concernant la compatibilité électromagnétique »
- 2006/95/CE modifiée « directive du Conseil sur le rapprochement des législations des États Membres concernant le matériel électrique dans certaines limites de tension »

D'autres exigences de sécurité peuvent s'appliquer à l'installation complète et doivent être respectées par l'installateur.

### <span id="page-3-0"></span>2 DESCRIPTION

#### 2.1 Contenu de la livraison

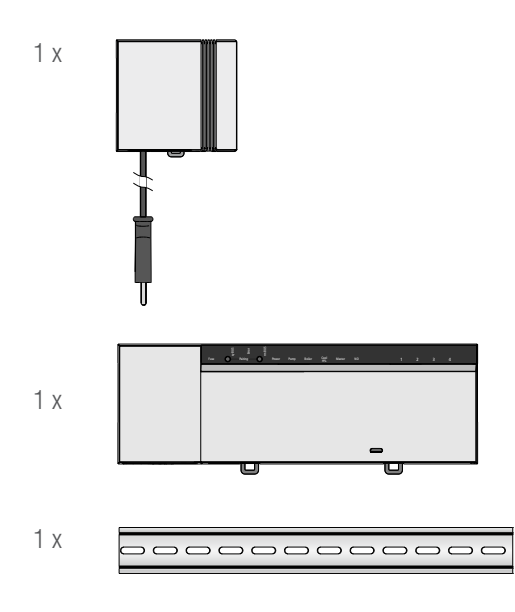

*Fig. 2-1 Contenu de la livraison*

#### 2.2 Affichages et éléments de commande

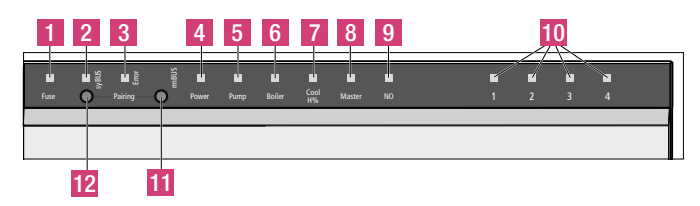

*Fig. 2-2 Affichages et éléments de commande*

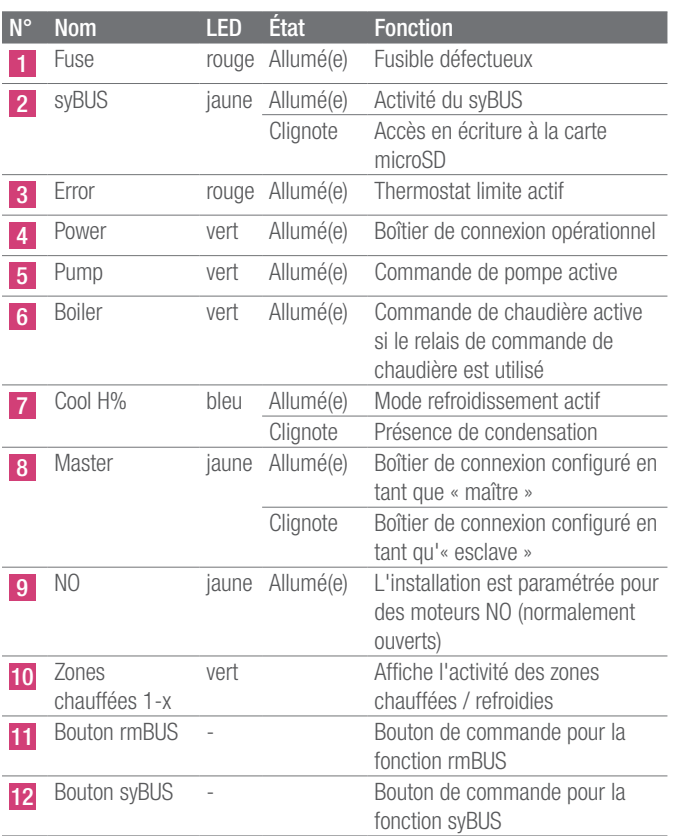

*Tab. 2-1 Affichages et éléments de commande*

#### <span id="page-4-0"></span>2.3 Raccordements électriques

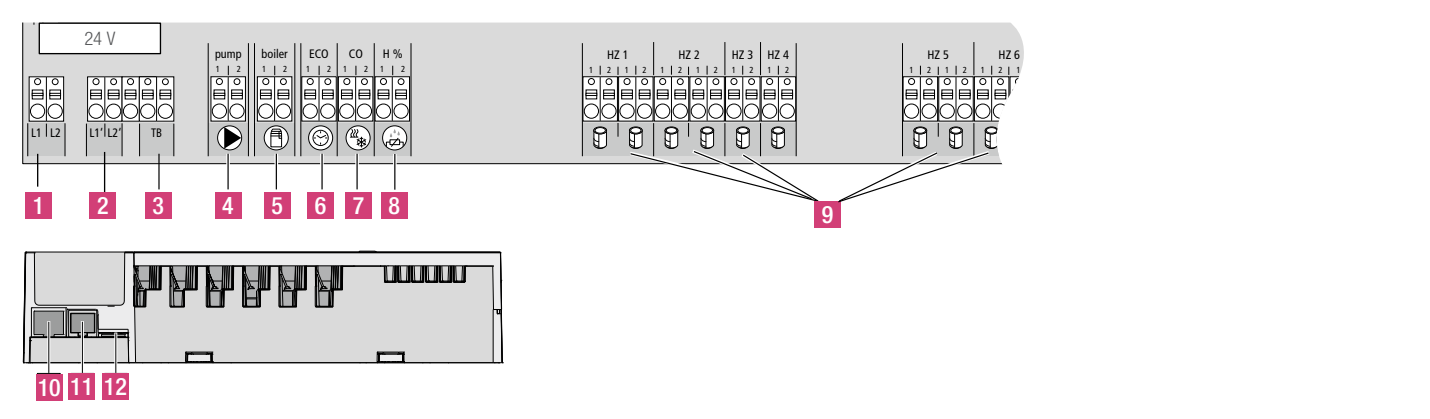

*Fig. 2-3 Bornes*

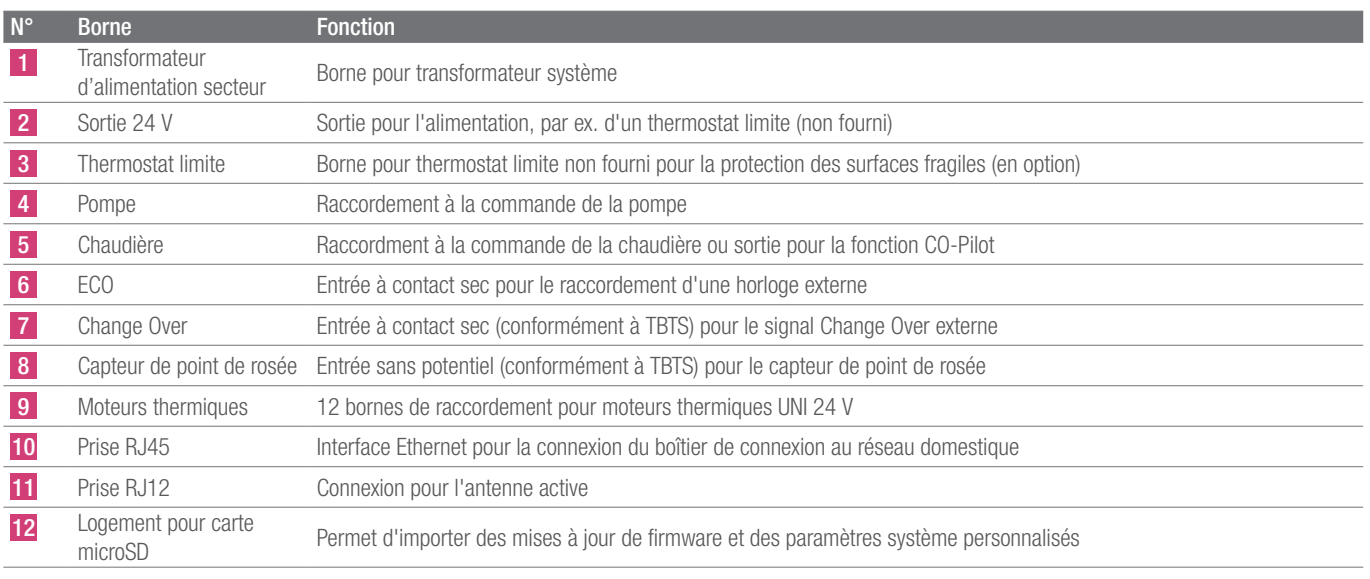

*Tab. 2-2 Raccordements*

#### 2.4 Caractéristiques techniques

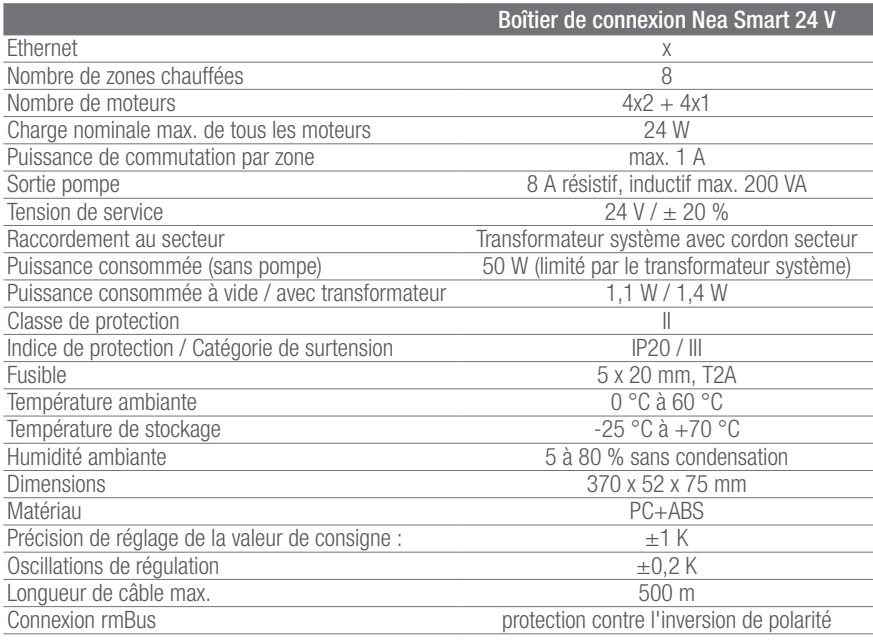

*Tab. 2-3 Caractéristiques techniques*

### <span id="page-5-0"></span>3 INSTALLATION

#### 3.1 Montage

Danger de mort par électrocution.

Tous les travaux d'installation doivent être effectués hors tension.

#### Installation

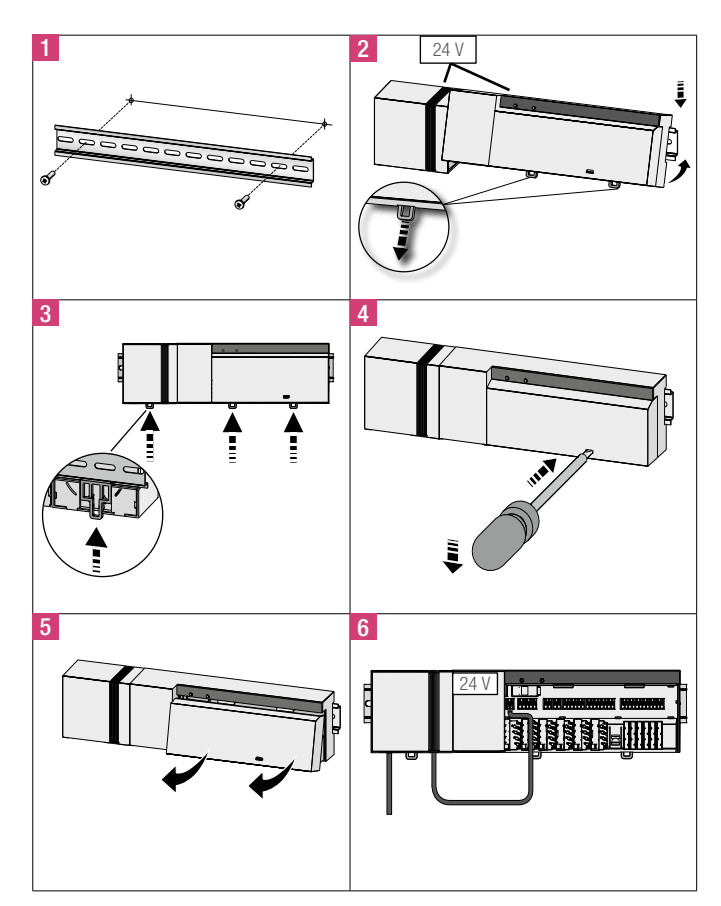

*Fig. 3-1 Installation*

#### 3.2 Raccordement électrique

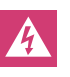

Danger de mort par électrocution. Tous les travaux d'installation doivent être effectués hors tension.

Le câblage d'un système de régulaton pièce par pièce dépend de critères variés et doit être soigneusement préparé et réalisé par l'installateur. Les sections suivantes sont utilisables pour les connexions enfichables / à serrage :

- $-$  Câble rigide : 0,5 à 1,5 mm<sup>2</sup>
- $-$  Câble souple : 1,0 à 1,5 mm<sup>2</sup>
- Extrémités de câble dénudées sur 8 à 9 mm
- Les câbles des moteurs peuvent être utilisés avec les embouts montés en usine.

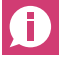

Les paires de bornes L1/L1' et L2/L2' sont reliées à l'intérieur.

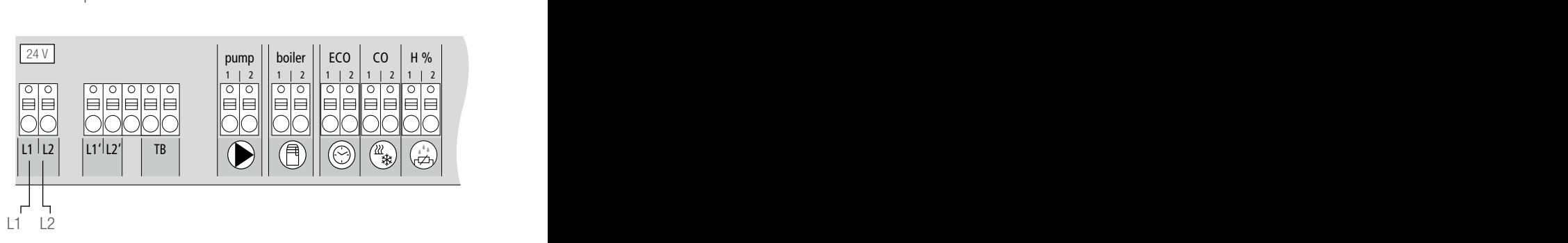

*Fig. 3-2 Raccordement électrique*

<span id="page-6-0"></span>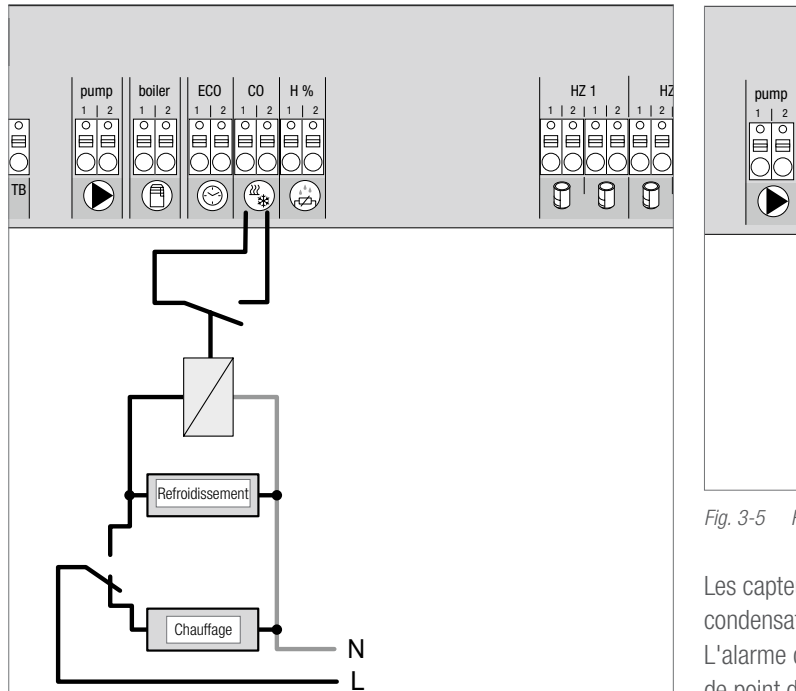

*Fig. 3-3 Connexion du signal Change Over*

Si un signal Change Over externe est utilisé, l'installation complète commute entre chauffage et refroidissement en fonction de ce signal.

#### 3.2.2 Pompe / Générateur de chaleur / froid

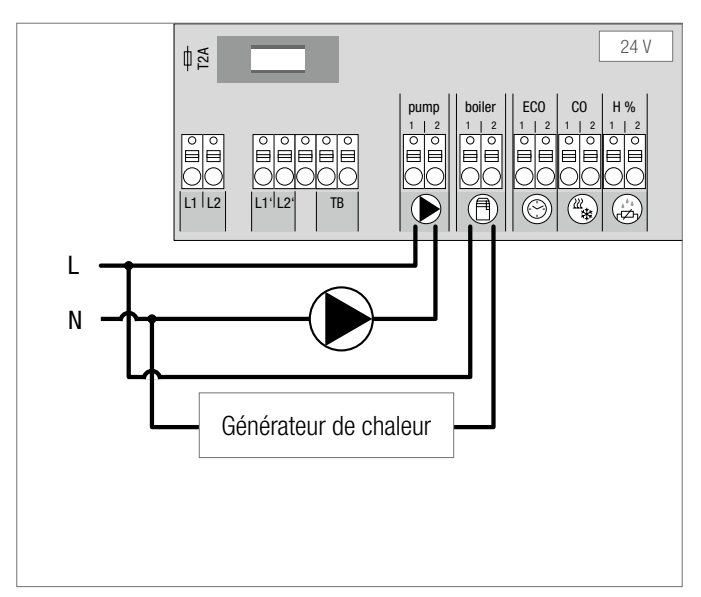

*Fig. 3-4 Raccordement de la pompe et du générateur de chaleur*

La connexion « Boiler » permet de commander un générateur de chaleur ou de froid. Par ailleurs, une pompe peut être directement alimentée et commandée.

Il est recommandé d'utiliser un relais auxiliaire pour la commande de pompe.

#### 3.2.3 Capteur de point de rosée en option

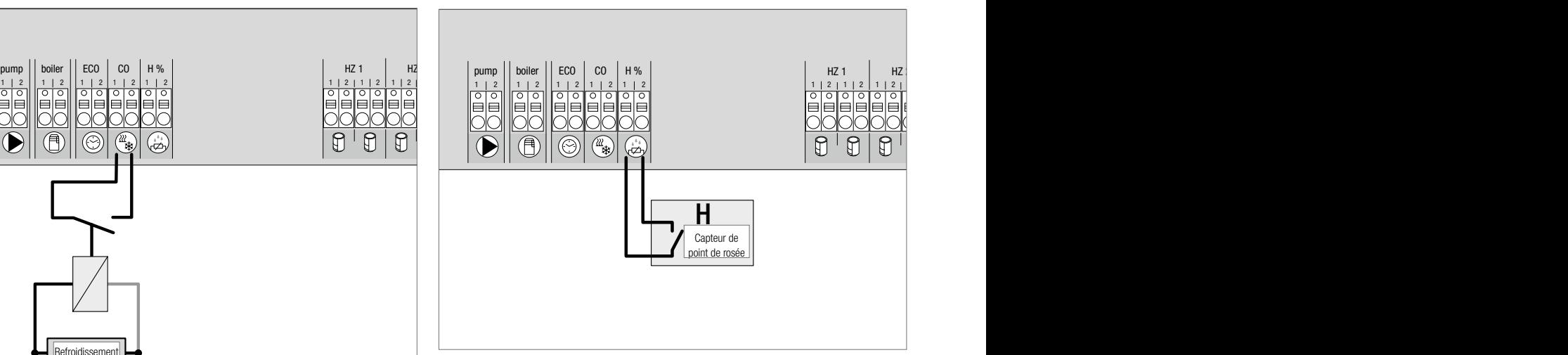

*Fig. 3-5 Raccordement du capteur de point de rosée*

Les capteurs de point de rosée non fournis empêchent la formation de condensation en mode refroidissement.

L'alarme de point de rosée se déclenche lorsque le contact du capteur de point de rosée se ferme.

#### 3.2.4 Fonction Pilot pour Change Over Chauffage / Refroidissement

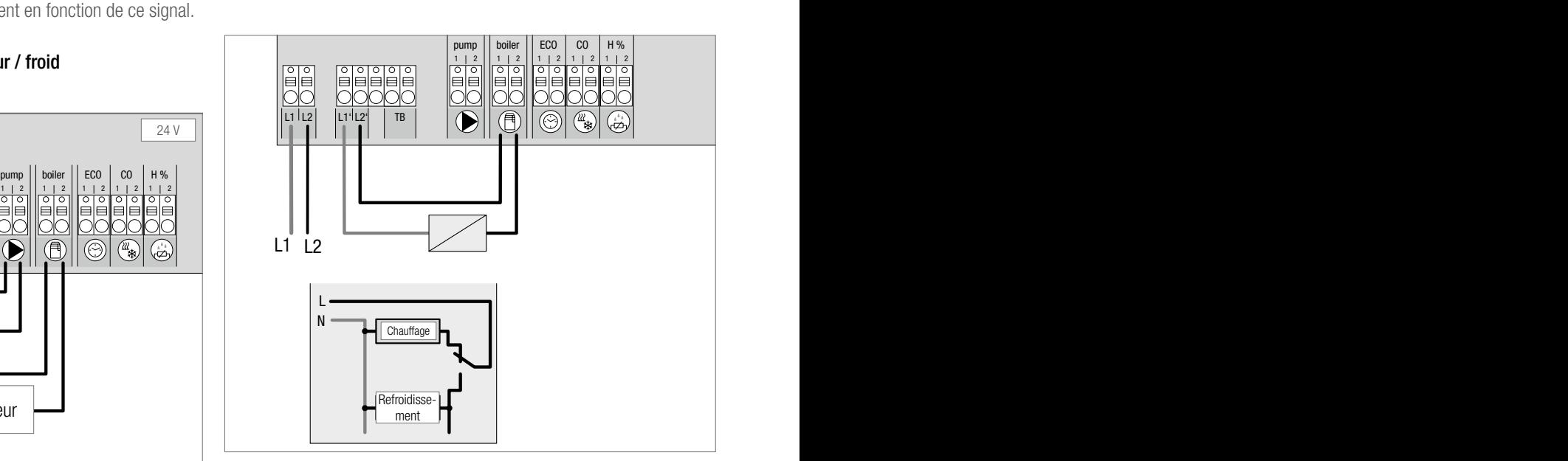

*Fig. 3-6 Utilisation de la sortie « Boiler » en tant que signal pilote pour Change Over*

Si aucun signal Change Over externe n'est disponible, la fonction Pilot interne du boîtier de connexion peut être utilisée pour commuter l'installation complète entre les modes chauffage et refroidissement. Un relais du boîtier de connexion utilisé pour la commutation intervient dans ce cas.

#### <span id="page-7-0"></span>3.2.5 Horloge externe

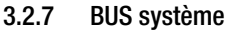

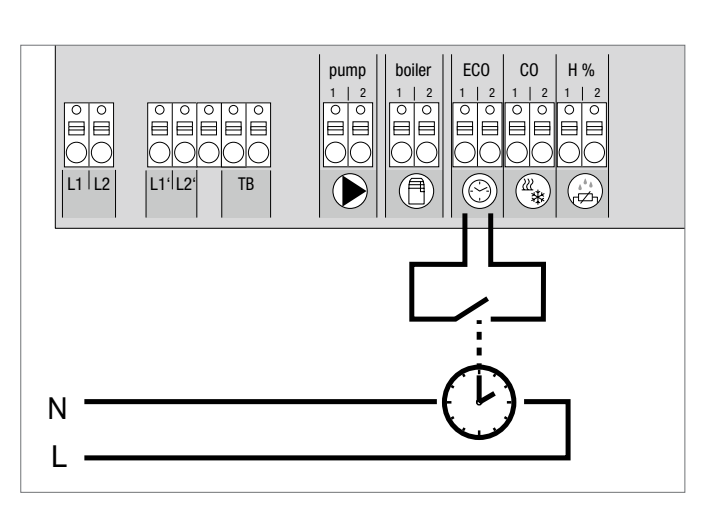

*Fig. 3-7 Raccordement d'une horloge externe*

Le boîtier de connexion dispose d'une entrée ECO permettant de connecter une horloge externe si l'horloge interne du thermostat Nea Smart D ne doit pas être utilisée. Si l'entrée est activée par l'horloge de commutation, les zones chauffées passent en mode nuit.

#### 3.2.6 Room BUS

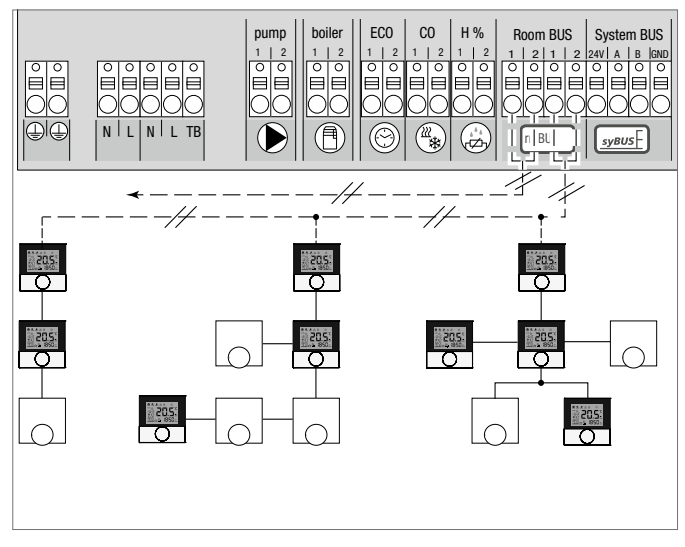

*Fig. 3-8 Raccordement du thermostat Nea Smart à la Nea Smart Basis*

Huit thermostats Nea Smart peuvent être raccordés au Room Bus (rmBUS). Le raccordement des thermostats est protégé contre l'inversion de polarité et peut s'effectuer selon des topologies en ligne, en arbre et en étoile.

Pour le câblage, utiliser de préférence un câble d'installation I (Y) St Y 2 x 2 x 0,8 mm. Il est également possible d'utiliser un câble comprenant au moins 2 fils. Toujours respecter les normes et dispositions nationales !

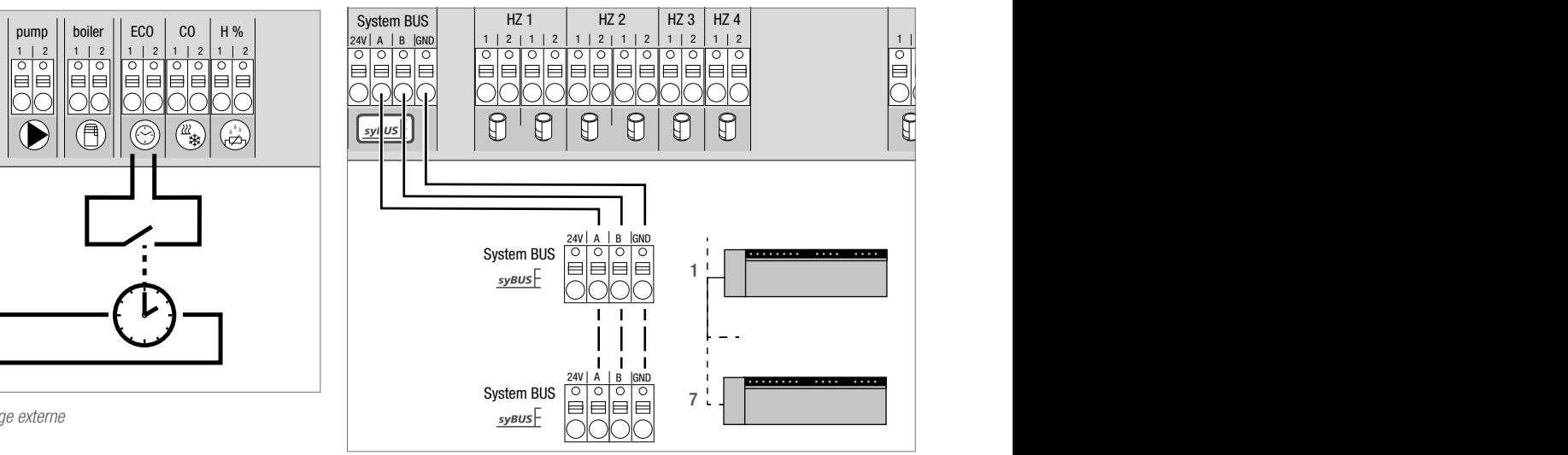

*Fig. 3-9 Raccordement des boîtiers de connexion via le BUS système*

#### Câble à utiliser : I (Y) St Y 2 x 2 x 0,8 mm. Relier le blindage des deux côtés à la masse (Gnd) de l'appareil !

pump || boiler || ECO | CO | H% | Room BUS | System BUS | CONNEXION ENTRE EUX, VOIr le chapitre 4.2. Pour un diamètre de câble < 6 mm, prévoir une décharge de traction non fourni. Pour remplacer les paramètres système globaux, sept boîtiers de connexion max. peuvent être mutuellement raccordés via le BUS système (syBUS). Une fois le câblage terminé, apparier les boîtiers de

#### 3.2.8 Utilisation d'un thermostat limite

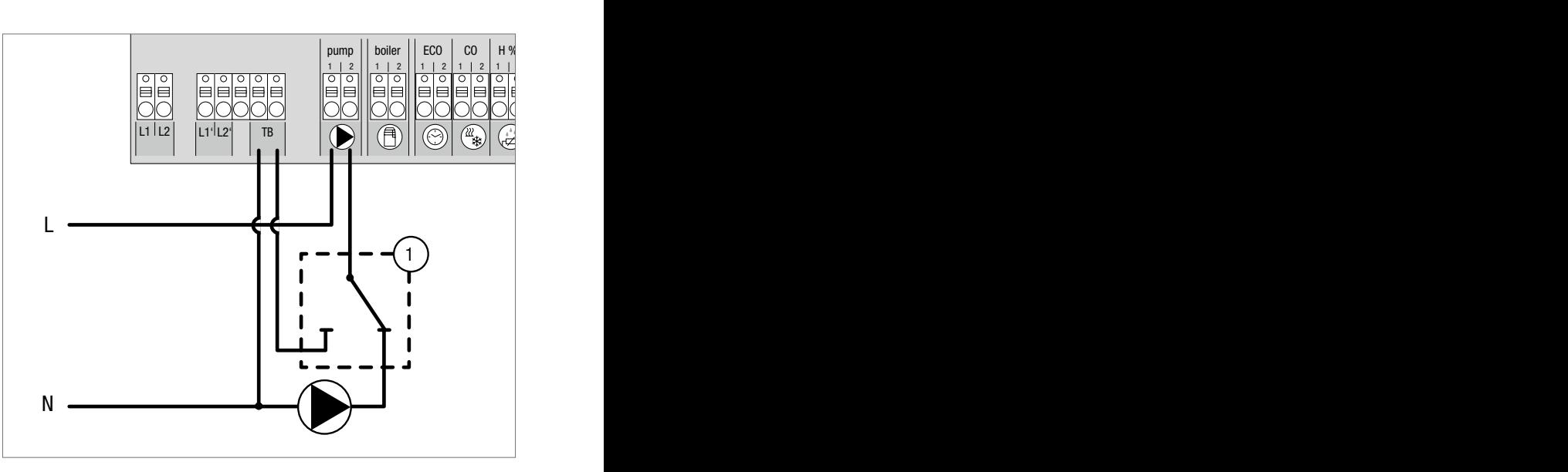

*Fig. 3-10 Connexion d'un thermostat limite*

Connexion d'un thermostat limite (1) non fourni. Il désactive la pompe et active l'entrée TB si la température départ du plancher chauffant est trop élevée. Si l'entrée TB est activée, le boîtier de connexion ferme automatiquement tous les moteurs.

#### <span id="page-8-0"></span>3.2.9 Connexion Ethernet

Le boîtier de connexion Nea Smart R 24 V intègre une interface RJ45 et un serveur Web qui permettent de commander et de configurer le système à l'aide d'un PC / ordinateur portable et par Internet.

- Connecter le boîtier de connexion au réseau domestique à l'aide d'un câble réseau ou la relier directement au PC / ordinateur portable.

Connexion au réseau domestique :

- Ouvrir le menu du routeur (voir le manuel de l'appareil correspondant) via la barre d'adresses du navigateur Internet (Internet Explorer, Firefox, etc.).
- Laisser s'afficher tous les appareils présents sur le réseau.
- Utiliser l'adresse MAC (voir la plaque signalétique de l'appareil) pour connaître l'adresse IP assignée au boîtier de connexion.
- Noter l'adresse IP du boîtier de connexion et l'entrer dans la barre d'adresses du navigateur Internet pour ouvrir l'interface Web.

Connexion directe au PC / ordinateur portable :

- Ouvrir les paramètres réseau sur le PC / ordinateur portable et assigner manuellement au PC l'adresse IP 192.168.100.1 et le masque de sous-réseau 255.255.0.0 .
- Saisir l'adresse IP 192.168.100.100 dans la barre d'adresses du navigateur Internet pour accéder à l'interface Web.

Pour en savoir plus sur la configuration locale et l'accès par Internet partout dans le monde, visiter www.rehau.com/neasmart.

## <span id="page-9-0"></span>4 MISE EN SERVICE

#### 4.1 Première mise en service

Au cours des 30 premières minutes suivant la mise sous tension de l'alimentation secteur, le boîtier de connexion est en mode installation. Dans ce mode, les températures de consigne et ambiante sont comparées et les autres fonctions sont désactivées. Si la température ambiante est inférieure à la température de consigne, la sortie assignée au thermostat correspondant est activée sur le boîtier de connexion. La signalisation au boîtier de connexion est immédiate, ce qui permet de contrôler l'assignation (correspondance) entre le thermostat et la sortie du boîtier de connexion.

- Mise sous tension
- Le boîtier de connexion initialise le mode installation pendant 30 minutes.
- Si le boîtier de connexion est paramétré pour des moteurs NC (normalement fermés), toutes les zones chauffées sont commandées pendant 10 minutes afin de déverrouiller la fonction First-Open des moteurs NC.
- La LED « Power » (indicateur de fonctionnement) reste allumée.

#### 4.2 Apparier (Pairing) / déparier les boîtiers de connexion entre eux

Si plusieurs boîtiers de connexion sont utilisés dans un système de chauffage, jusqu'à sept appareils peuvent interconnectés (Pairing) pour le remplacement des paramètres système globaux par bus système (syBUS). La communication est établie selon le principe « maître » / « esclave ». Les demandes et les messages d'état sont échangés entre les unités. L'unité « maître » commande centralement les fonctions / composants directement raccordés :

- Entrée / sortie CO (avec la fonction Pilot activée)
- Sortie chaudière
- Sortie pompe

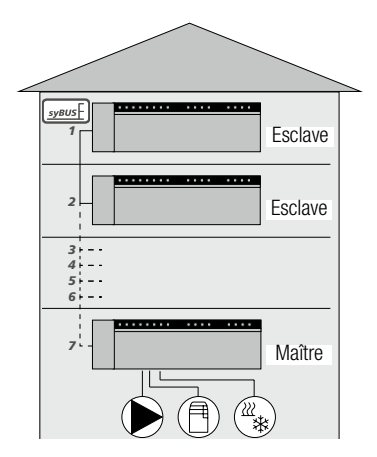

*Fig. 4-1 Système comprenant plusieurs boîtiers de connexion* Le boîtier de connexion auquel sont raccordés les composants 6 doit être configuré en tant que « maître ». Les autres boîtiers de connexion ne peuvent être appariés qu'au « maître ».

L'appariement des boîtiers de connexion s'effectue comme suit :

- 1. Appuyer pendant 3 sec. sur le bouton syBUS du boîtier de connexion à configurer comme « maître » afin de démarrer le mode appariement.
	- La LED « syBUS » clignote.
	- Pendant 3 minutes, le mode appariment est prêt à recevoir le signal d'appariement d'un autre boîtier de connexion.
- 2. Appuyer deux fois de suite pendant 1 sec. sur le bouton syBUS du boîtier de connexion à configurer comme « esclave » afin de l'apparier au « maître ».
	- Le mode appariement se ferme automatiquement une fois la procédure terminée.
	- La LED « Master » **reste allumée** sur le boîtier de connexion « maître ».
	- La LED « Master » **clignote** si le boîtier de connexion a été configuré en comme « esclave ».
- 3. Répéter la procédure pour apparier un autre boîtier de connexion.

Procéder comme suit pour déparier des boîtiers de connexion appariés :

- 4. Appuyer pendant 3 sec. sur le bouton syBUS du boîtier de connexion dont l'appariement doit être supprimé afin de démarrer le mode appariement.
	- La LED « syBUS » clignote.
- 5. Appuyer à nouveau sur le bouton syBUS et le maintenir enfoncé pendant env. 10 sec.
	- Le boîtier de connexion redémarre et la LED « Master » s'éteint.

#### <span id="page-10-0"></span>4.3 Affectation d'un thermostat à une zone chauffée (Pairing)

- 1. Appuyer pendant 3 sec. sur le bouton rmBUS du boîtier de connexion pour démarrer le mode appariement.
	- La LED « Zone chauffée 1 » clignote.
- 2. Appuyer à nouveau brièvement pour sélectionner la zone chauffée souhaitée.
	- Pendant 3 minutes, la zone chauffée sélectionnée est prête à recevoir le signal d'appariment d'un thermostat.
- 3. Activer la fonction d'appariement sur le thermostat (voir le manuel du thermostat).
	- Le mode appariement se ferme automatiquement une fois l'assignation terminée.
	- La LED de la zone chauffée précédemment sélectionnée s'allume pendant 1 minute.
- 4. Répéter la procédure pour assigner d'autres thermostats.

Un thermostat peut être assigné à plusieurs zones chauffées. L'assignation de plusieurs thermostats à une même zone est impossible.

#### 4.4 Exécuter le test de connexion

Le test de connexion permet de contrôler la communication entre le boîtier de connexion et le thermostat.

Le boîtier de connexion ne doit pas être en mode appariement.

- 1. Démarrer le test de connexion sur le thermostat (voir le manuel du thermostat).
	- La zone chauffée assignée au thermostat est commandée pendant 1 minute, puis activée ou désactivée selon l'état de fonctionnement.
- 2. L'absence de commande signifie que le signal est interrompu. Vérifier
	- si le thermostat est apparié au boîtier de connexion
	- si toutes les connexions sont raccordées
	- si le câble de bus est rompu.

#### 4.5 Configuration du système

La configuration du boîtier de connexion s'effectue au choix à l'aide de la carte microSD, de l'interface Web du boîtier de connexion ou du niveau service du thermostat Nea Smart D.

#### 4.5.1 Configuration du système avec la carte microSD

Personnaliser les réglages avec EZR Manager SD Card sur www. ezr-home.de et les transférer vers le boîtier de connexion via la carte microSD. À partir de la version 01.70 du logiciel, le boîtier de connexion détecte les cartes microSD >2 Go avec les formats FAT16 ou FAT32.

- 1. Ouvrir la page www.ezr-home.de avec le navigateur Internet de votre PC, sélectionner EZR Manager SD Card et suivre les instructions en ligne.
- 2. Insérer la carte microSD contenant les données actualisées dans le boîtier de connexion.
	- Le transfert démarre automatiquement et copie les données actualisées dans le boîtier de connexion.
	- La LED « syBUS » clignote pendant le transfert.
	- La LED « syBUS » s'éteint lorsque le transfert est terminé.

#### 4.5.2 Configuration avec le thermostat Nea Smart D

Le niveau service du thermostat Nea Smart D est protégé par un code PIN et ne peut être utilisé que par le personnel qualifié et autorisé.

#### Des configurations incorrectes entraînent des erreurs et peuvent endommager l'installation.

- 1. Appuyer sur le bouton rotatif.
- 2. Sélectionner le menu « Niveau service » et l'activer en appuyant.
- 3. Entrer le code PIN à 4 chiffres (par défaut : 1314) en tournant et en appuyant.
- 4. Sélectionner les paramètres (PAr) en appuyant à nouveau et entrer le code du paramètre souhaité (voir le tableau suivant).
- 5. Modifier le paramètre si nécessaire et confirmer en appuyant.

#### <span id="page-11-0"></span>4.6 Restauration des réglages par défaut

#### Attention ! Tous les réglages de l'utilisateur seront perdus.

- 1. Si disponible, retirer la carte microSD du boîtier de connexion et supprimer le fichier de paramètres « params\_usr.bin » du PC.
- 2. Appuyer pendant 3 sec. sur le bouton rmBUS du boîtier de connexion pour démarrer le mode appariment.
	- La LED « Zone chauffée 1 » clignote.
- 3. Appuyer à nouveau sur le bouton rmBUS et le maintenir enfoncé pendant env. 10 sec.
	- Toutes les LED des zones chauffées clignotent en même temps. Appuyer à nouveau sur le bouton rmBUS et le maintenir enfoncé pendant env. 5 sec.
	- Les LED s'allument en même temps puis s'éteignent.

Les réglages par défaut sont rétablis sur le boîtier de connexion qui se comporte comme à la première mise en service (voir le chapitre 4).

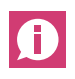

Les thermostats assignés précédemment doivent être à nouveau appariés, voir le chapitre 4.3.

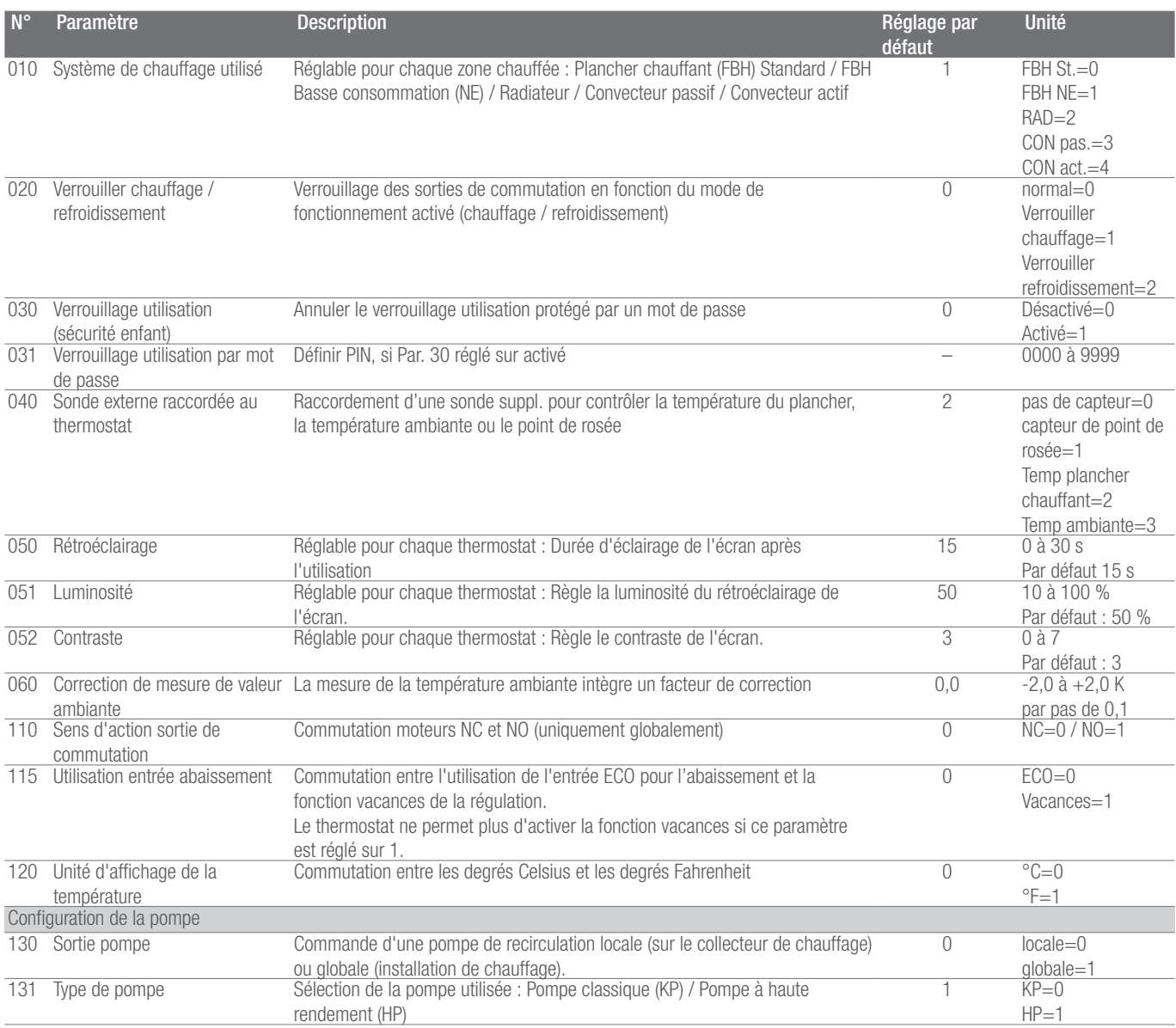

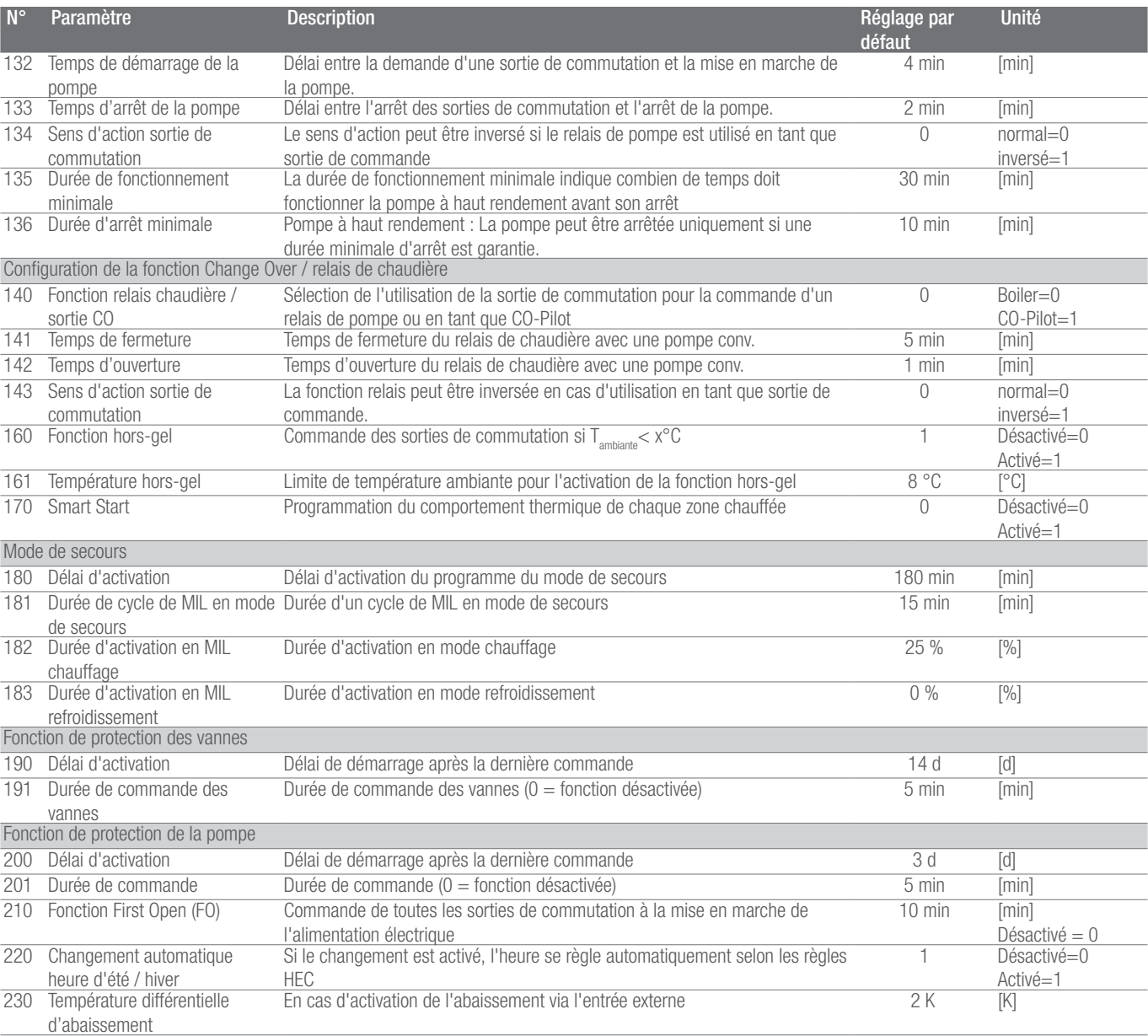

*Tab. 4-1 Paramètre*

### <span id="page-13-0"></span>5 FONCTIONS DE PROTECTION ET MODE DE SECOURS

#### 5.1 Fonctions de protection

Le boîtier de connexion dispose de nombreuses fonctions de protection qui évitent l'endommagement du système complet.

#### 5.1.1 Fonction de protection de la pompe

Pour éviter les dommages en cas d'arrêt prolongé, la pompe est commandée pendant des périodes prédéfinies. Pendant ces périodes, la LED « Pompe » s'allume (voir les paramètres 200/201).

#### 5.1.2 Fonction de protection des vannes

Pendant les périodes sans commande des vannes (par ex. hors de la période de chauffage), toutes les zones chauffées avec thermostat connecté sont activées de manière cyclique pour éviter le blocage des vannes (voir les paramètres 190/191).

#### 5.1.3 Fonction hors-gel

Quel que soit le mode de fonctionnement, chaque sortie de commutation dispose d'une fonction hors-gel. Dès qu'une température hors-gel (5 à 10 °C) réglée préalablement n'est plus atteinte, les vannes de la zone chauffée assignée sont commandées jusqu'à ce que cette température soit atteinte. La température hors-gel peut être réglée à l'aide de la carte microSD, de l'interface logicielle de la variante Ethernet ou du niveau service du thermostat Nea Smart D (paramètre161).

#### 5.1.4 Contrôle du point de rosée

Si l'installation est équipée d'un capteur de point de rosée (non fourni), en cas de condensation, toutes les vannes des zones chauffées sont fermées pour éviter les dommages causés par l'humidité. L'évaluation de l'entrée du capteur de point de rosée s'effectue uniquement en mode refroidissement. L'alarme de point de point de rosée se déclenche lorsque le contact

se ferme.

#### 5.1.5 Thermostat limite

Si un thermostat limite est utilisé en option, le dépassement d'une température critique entraîne la fermeture de toutes les vannes afin d'éviter l'endommagement des revêtements de sol fragiles.

#### 5.2 Mode de secours

Passé un délai défini, si le boîtier de connexion ne parvient plus à établir la connexion avec le thermostat assigné à la zone chauffée, le mode de secours s'active automatiquement. En mode de secours, les sorties de commutation du boîtier de connexion sont commandées avec une durée de cycle de MIL modifiée (paramètre 181) indépendamment du système de chauffage afin d'éviter le refroidissement des pièces (en mode chauffage) ou la condensation (en mode refroidissement).

## <span id="page-14-0"></span>6 DÉPANNAGE ET NETTOYAGE

#### 6.1 Signalisation des erreurs et résolution

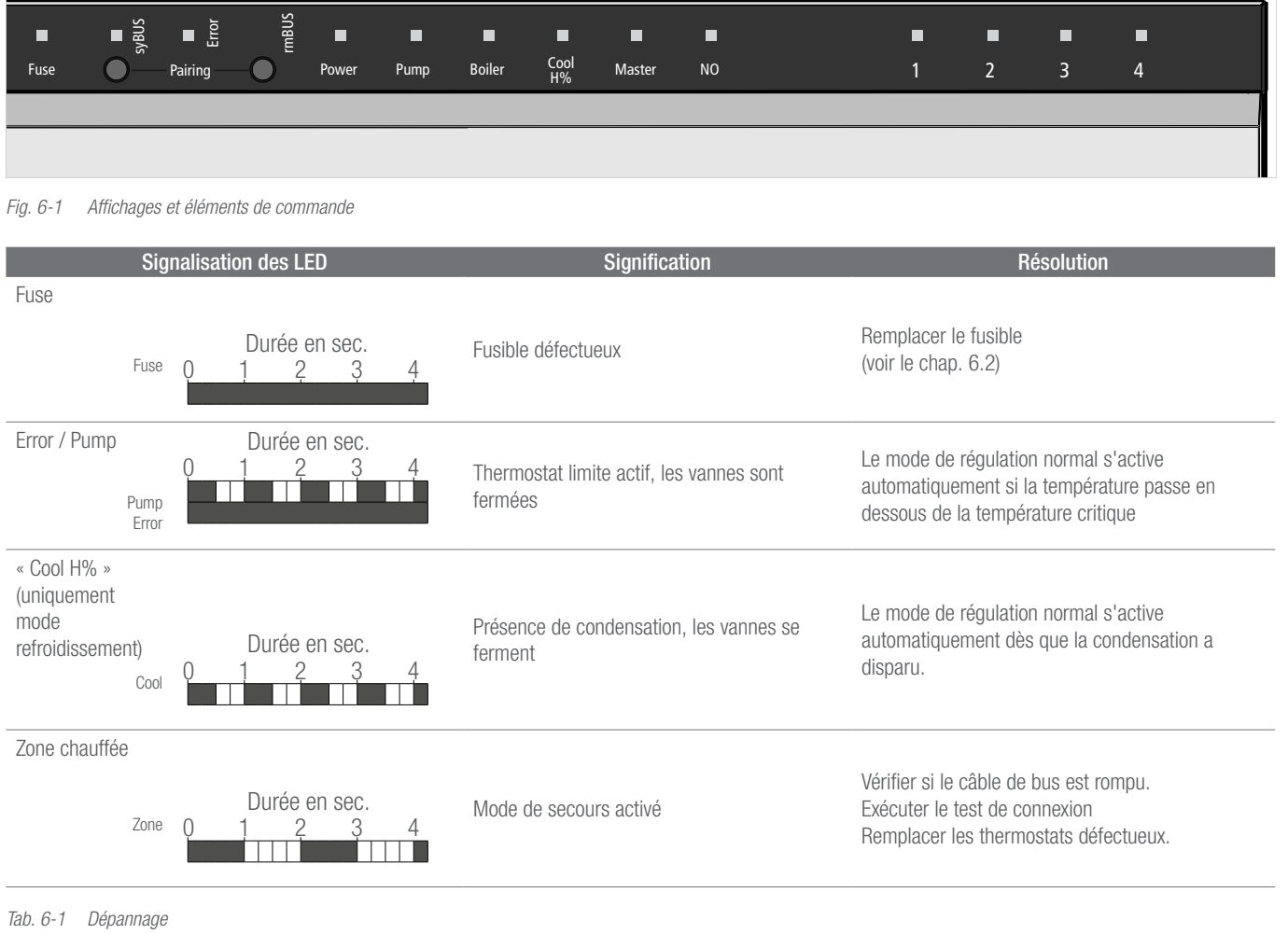

LED allumée

LED éteinte

#### <span id="page-15-0"></span>6.2 Remplacer le fusible

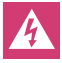

Danger de mort par électrocution.

- Le boîtier de connexion est sous tension. - Avant l'ouverture du boîtier de connexion, toujours le mettre hors tension et faire le nécessaire pour éviter impérativement toute remise en marche.
- Vérifier si le câblage et les composants raccordés présentent des erreurs avant d'installer un nouveau fusible et de rétablir la tension secteur.
- Utiliser uniquement le fusible prévu pour l'appareil T2A, 5 x 20 mm.

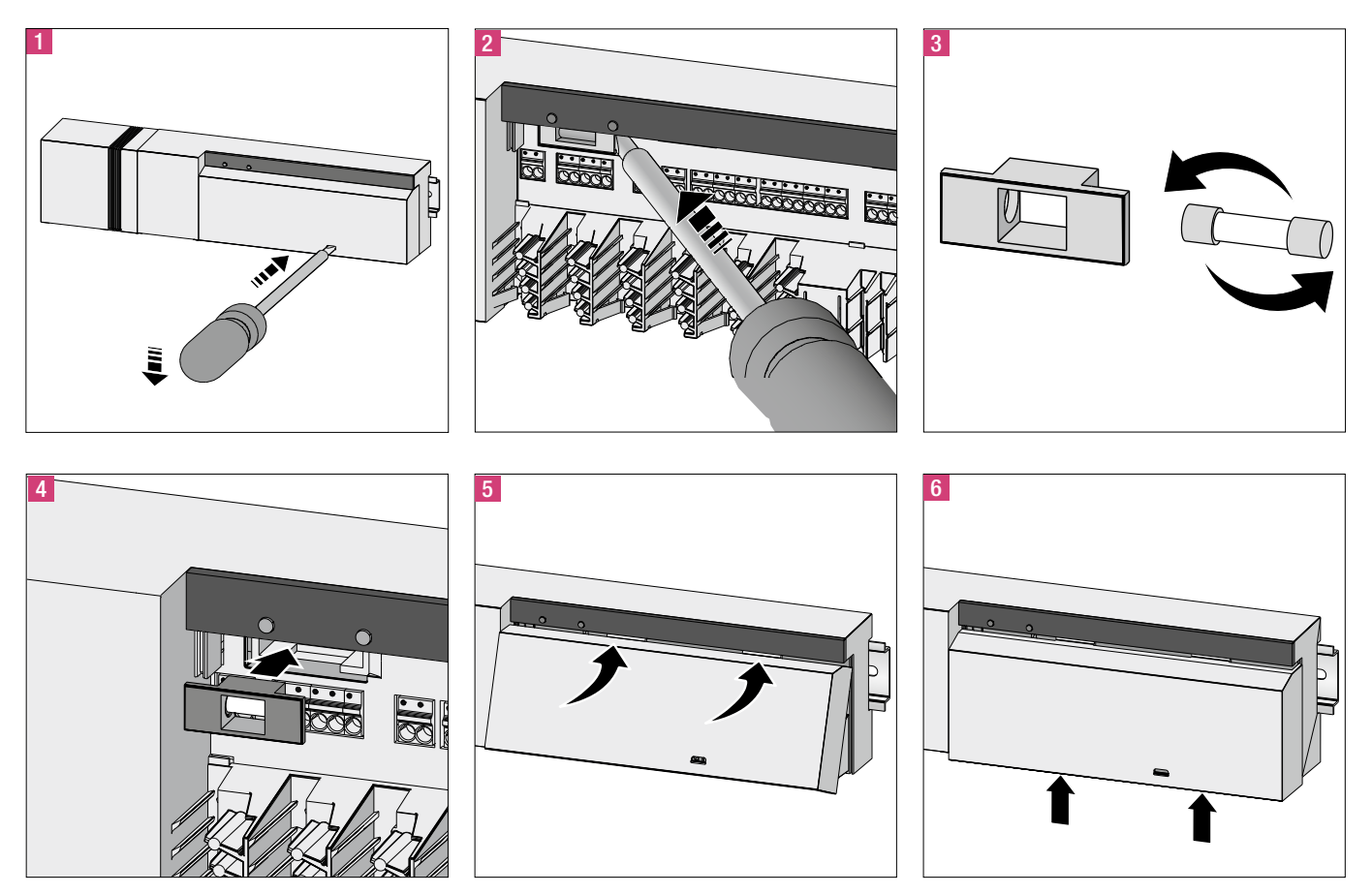

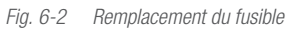

#### 6.3 Nettoyage

Utiliser uniquement un chiffon doux, sec et sans solvant pour le nettoyage.

### <span id="page-16-0"></span>7 MISE HORS SERVICE

#### 7.1 Mise hors service

 $\boldsymbol{\mathbf{\Lambda}}$ 

Danger de mort par électrocution. Le boîtier de connexion est sous tension.

- Avant toute ouverture du boîtier de connexion, veillerà le mettre systématiquement hors tension et faire le nécessaire pour éviter impérativement toute remise en marche.
- Au niveau du contact de la pompe et de la chaudière, débloquer les tensions externes et faire le nécessaire pour éviter impérativement toute remise en marche.

#### 7.2 Recyclage

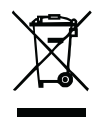

Ne pas jeter les boîtiers de connexion avec les déchets ménagers. L'utilisateur a l'obligation de remettre les appareils à un centre de collecte. Le tri sélectif et l'élimination appropriée des matériaux contribuent à la

préservation des ressources naturelles et assure le recyclage afin de protéger la santé des personnes et préserver l'environnement. Contacter votre mairie ou votre déchèterie locale pour connaître les centres de collecte de vos appareils usagés.

### **NOTES**

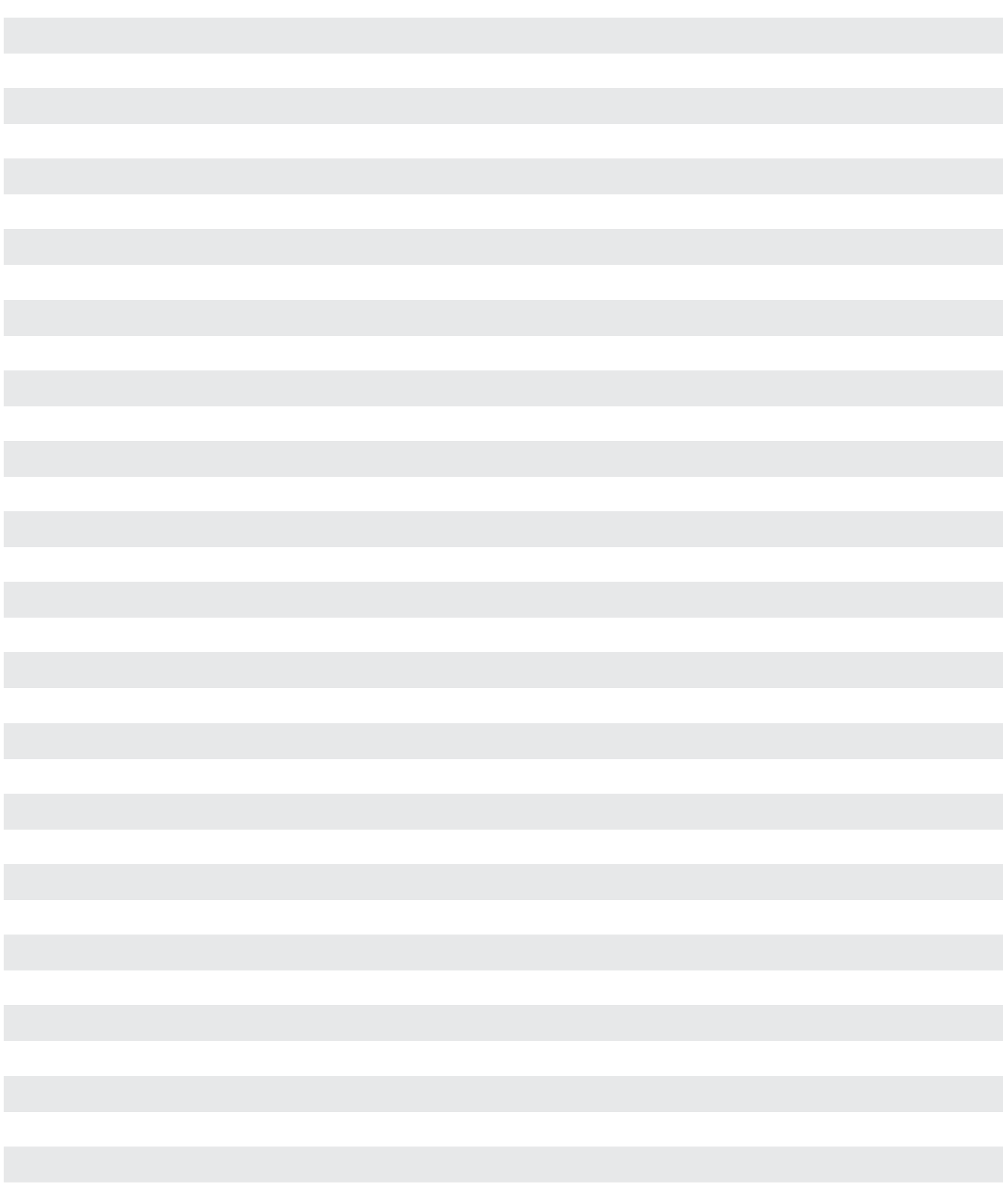

### **NOTES**

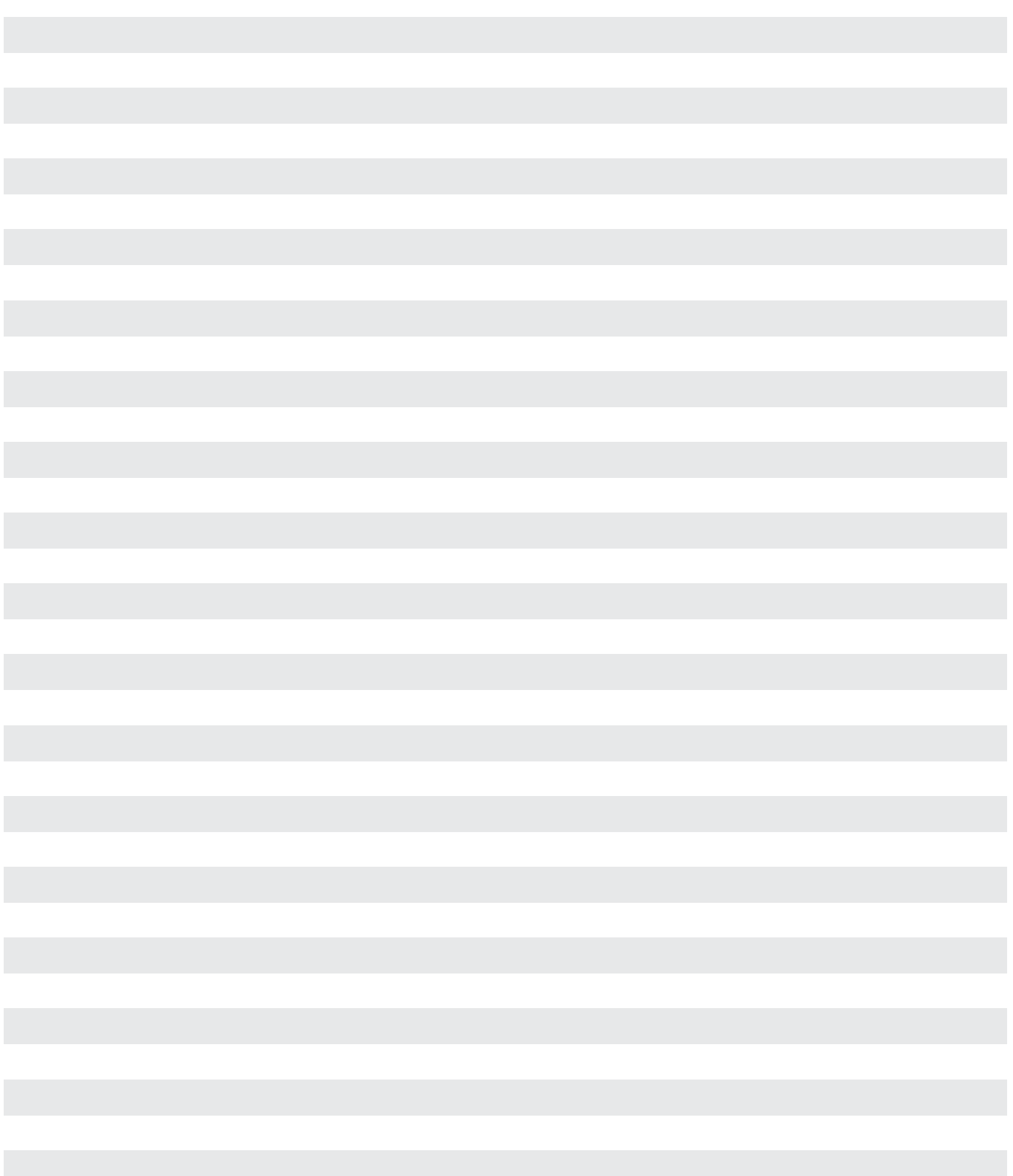

La documentation est protégée par la loi relative à la propriété littéraire et artistique. Les<br>droits qui en découlent, en particulier de traduction, de réimpression, de prélèvement<br>de figures, d'émissions radiophoniques, sont réservés.

Nos conseils d'application technique, écrits ou oraux, fondés sur notre expérience et nos meilleures connaissances, sont cependant donnés sans engagement de notre<br>part. Des conditions de travail que nous ne contrôlons pas ainsi que des conditions<br>d'application autres excluent toute responsabilité de notre p la marchandise que nous avons livrée et que vous avez utilisée. Notre garantie porte sur une qualité constante de nos produits conformément à nos spécifications et à nos conditions générales de livraison et de paiement.

 $\odot$  REHAU AG + Co Rheniumhaus 95111 Rehau (Allemagne) Sous réserve d'erreurs et de modifications

AGENCES COMMERCIALES REHAU BE : Bruxelles, +32 16 399911, bruxelles@rehau.com

954621 BE FR 05.2017